## Semantic Web Technologien

Lehrveranstaltung

# Semantic Web Technologien

WS 2009/10 HTWG Konstanz

Semantic Web Technologien Steffen Schlönvoigt, HTWG Konstanz, Wintersemester 2009/10 RDF(S)-Frameworks

## Sprachen des Semantic Web

# RDF(S) Frameworks

Semantic Web Technologien Steffen Schlönvoigt, HTWG Konstanz, Wintersemester 2009/10 RDF(S)-Frameworks

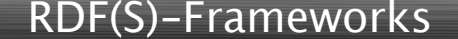

Seit der Einführung des Resource Description Frameworks sind bereits einige Jahre ins Land gegangen.

- Diverse Organisationen (Universitäten, Firmen...) haben praktische Forschung in Richtung Semantic Web betrieben
- Viele Programmier-Frameworks sind dabei entstanden
- Framework hier:
	- Eher Programmbibliotheken
	- Teilweise schon in Richtung Triple-Stores
	- Oft stark erweiterbare Baukästen
	- Meist auf Java basierend
		- Gibt es aber auch für alle anderen Sprachen
	- Zum größten Teil Open Source Projekte

## Sprachen des Semantic Web

# Sesame

Semantic Web Technologien Steffen Schlönvoigt, HTWG Konstanz, Wintersemester 2009/10 RDF(S)-Frameworks

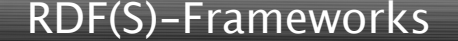

#### Sesame

- Im Februar 2000 wurde das On-To-Knowledge Forschungs-Projekts der EU ins Leben gerufen
	- Ziel: Entwicklung von Tools und Methoden für das Semantic Web
	- Beteiligung vieler Unternehmen und Organisationen
- Die Firma Aduna legt in diesem Rahmen den Grundstein von Sesame
- Als Middleware zur Speicherung und zum Abruf von RDF(S) basierter Daten und Metadaten
- Seit dem Ende von On-To-Knowledge führt Aduna Sesame als Open-Source-Projekt weiter
- Basiert auf Java-Technologien
- Großer Funktionsumfang

<http://www.openrdf.org/>

#### Sesame

- Aktuell zwei Versionsreihen (1.x und 2.x)
	- 1.x war noch stark auf die Verwendung als Server ausgerichtet
	- 2.x (seit Ende 2007) stärker zum Einsatz als Bibliothek
	- Rückwärtskompatibilität musste aufgegeben werden
	- Sesame 2.x nutzt viele Features von Java 5 (typsichere Collections...)
	- Sesame 2.x führt Unterstützung für Kontext und Transaktionen ein

#### Sesame

#### Vollständig modularer Aufbau

- (Fast) Jede Komponente kann ausgetauscht, erweitert oder den persönlichen Vorlieben angepasst werden
- Modularität wird durch Vielzahl Interface-basierter APIs erreicht

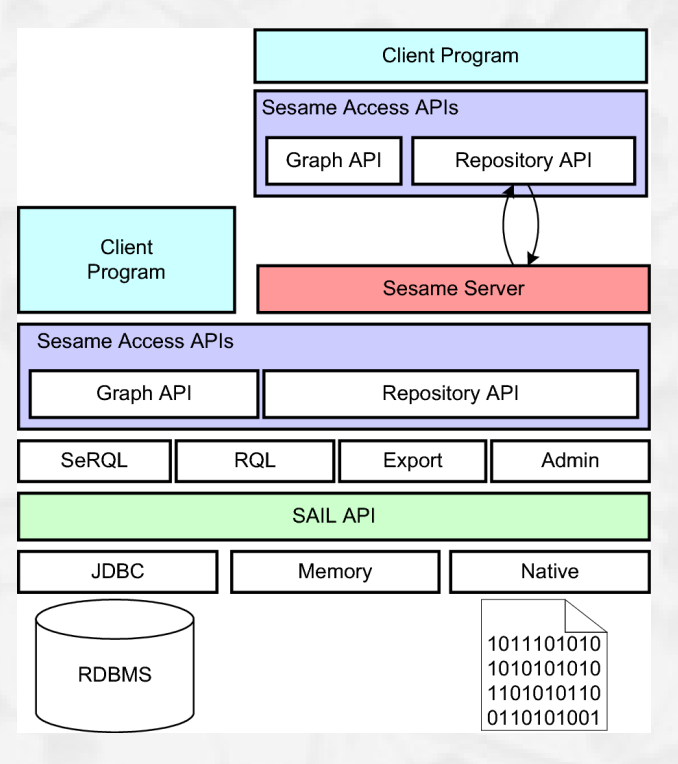

#### Sesame

- Wichtigstes API: SAIL
	- Storage and Inference Layer
	- Diese Schicht sorgt für die persistierung der Daten und bietet Reasoning-Dienste an
	- Durch SAIL-API wird vollständige Abstraktion erreicht
	- Für obenliegende Schichten ist es (fast) vollkommen egal, auf welche Art die Daten letztendlich gespeichert werden

#### Sesame

- Weitere Layer
	- Query-Layer bietet diverse Query-Engines für verschiedene Anfragesprachen (z.B.: SPARQL)

– Repository API

- Zentraler Zugriffspunkt auf Sesame Repositories
- Inhalte können abgerufen/aktualisiert werden
- Sowohl Lokale als auch Remote Repositories ansprechbar
	- API kümmert sich um Client-Server-Kommunikation
- In Version 2.x stark ausgebaut und um Kontextmechanismen (woher kommt dieses Triple) und Transaktionen erweitert
- Graph-API (RDF-Modell in Sesame 2.x)
	- Programmatisches Arbeiten mit Triplen (siehe nächste Folien)

#### Sesame

RDF-Model von Sesame 2.x

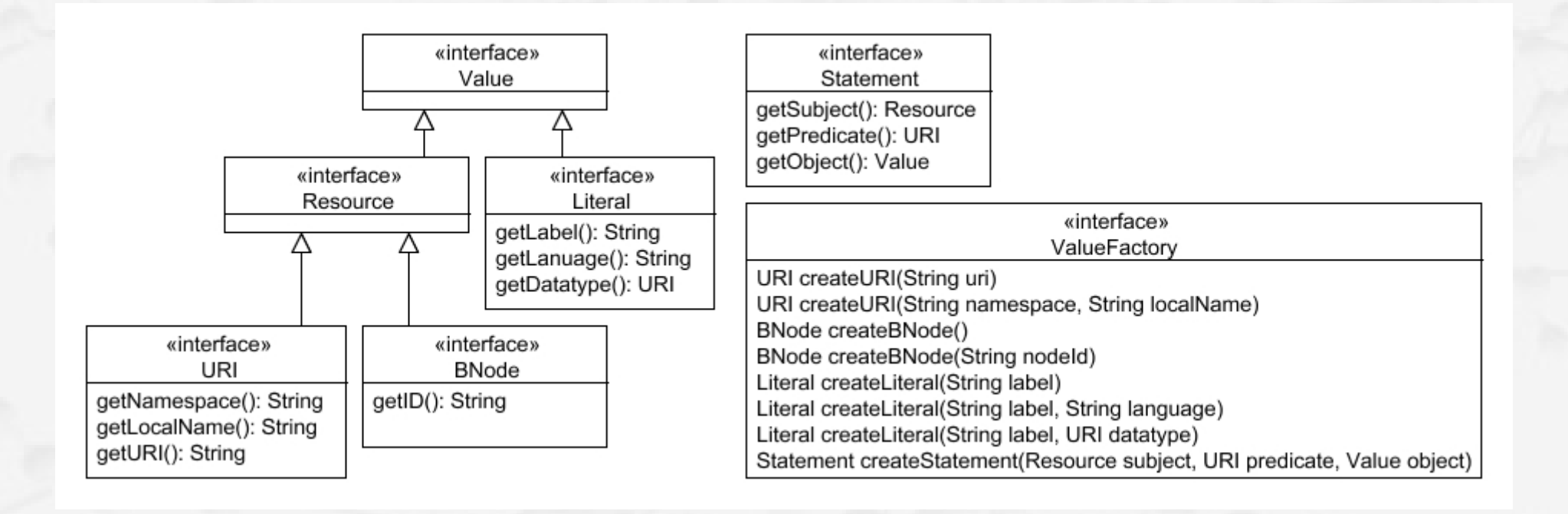

#### • Sesame – Arbeiten mit dem Graph API

#### // Erstelle einen Graph

Graph myGraph = new org.openrdf.model.impl.GraphImpl();

// Ressourcen werden mit einer ValueFactory erstellt ValueFactory myFactory = myGraph.getValueFactory( ); String namespace = "http://www.example.com/family#";

// Erstellen wir zunächst benötigte Ressourcen URI birgit = myFactory.createURI( namespace, "Birgit" ); URI hasName = myFactory.createURI( namespace, "hasName" ); Literal name = myFactory.createLiteral( "Birgit" );

// Nun können wir dieses Triple zum Graph hinzufügen myGraph.add( birgit, hasName, name );

// Aussage können auch direkt an Ressourcen angehängt werden (1.x) URI personClass = myFactory.createURI( namespace, "Person" ); URI rdfType = myFactory.createURI( org.openrdf.vocabulary.RDF.TYPE ); birgit.addProperty( rdfType, personClass );

#### Sesame - Weitere Eigenschaften

- Sesame liefert eine Webapplikation zur Administration des Servers in Form einer WAR-Datei
	- Deployment in einem Servlet-Container, wie zum Beispiel Tomcat
- REST-Webservice

...

- Zugriff mit HTTP GET, POST, DELETE, PUT
- Client kann bei Anfrage angeben, in welchem Format er die Antwort wünscht:
	- RDF/XML, N-Triples, Turtle, N3, TriX, …
- Antworten auf komplexe Queries können im SPARQL Query Result Format in XML oder JSON Form oder als binäre RDF-Ergebnis-Tabellen erfolgen
- Große Community steht hinter Sesame.
	- Sesame als Backend für Ontologie-Editor Protégé
	- Sesame als Backend für Semantic Desktop Nepomuk
	- Sesame-Jena-Integrations-Schicht basierend auf SAIL
	- Wrapper / Portierungen für PHP, Python, Perl, Ruby, C# ...

## Sprachen des Semantic Web

# Mulgara Semantic Store

Semantic Web Technologien Steffen Schlönvoigt, HTWG Konstanz, Wintersemester Youghter RDF(S)-Frameworks

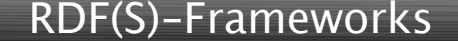

#### Mulgara Semantic Store

- Fork des Kowari-Projektes
- Ziel: Implementierung hochskalierbarer transaktionssicherer Triple-Store-Engine nicht basierend auf relationalen Datenbanken (siehe Sesame, Jena), sondern mit eigenem rein Java-basiertem Storage-Layer
- Open-Source-Projekt
- Sehr aktiv (Releases etwa alle 2 Monate)
- Basiert auf Java-Technologien
- Großer Funktionsumfang

[http://www.mulgara.org](http://www.mulgara.org/)

#### Mulgara Semantic Store

- Mulgara ist mehr als ein Triple-Store:
	- Mulgara kann per RMI angesprochen werden
	- Per SAIL als Storage für Sesame verwendbar
	- Integrierter HTTP-Server
		- SOAP Webservice
		- SPARQL-Protokoll-Endpunkt
		- Oberfläche zum einfachen Ausführen von Anfragen
	- Parser für diverse Query-Sprachen und RDF-Serialisierungen
	- Mächtige Integrationsschnittstelle Resolver-API
	- Eigene Anfragesprache iTQL
	- Eigenes RDF-API: JRDF (stark an Sesames Graph-API angelehnt)

Mulgara Semantic Store

• Mulgara Architektur:

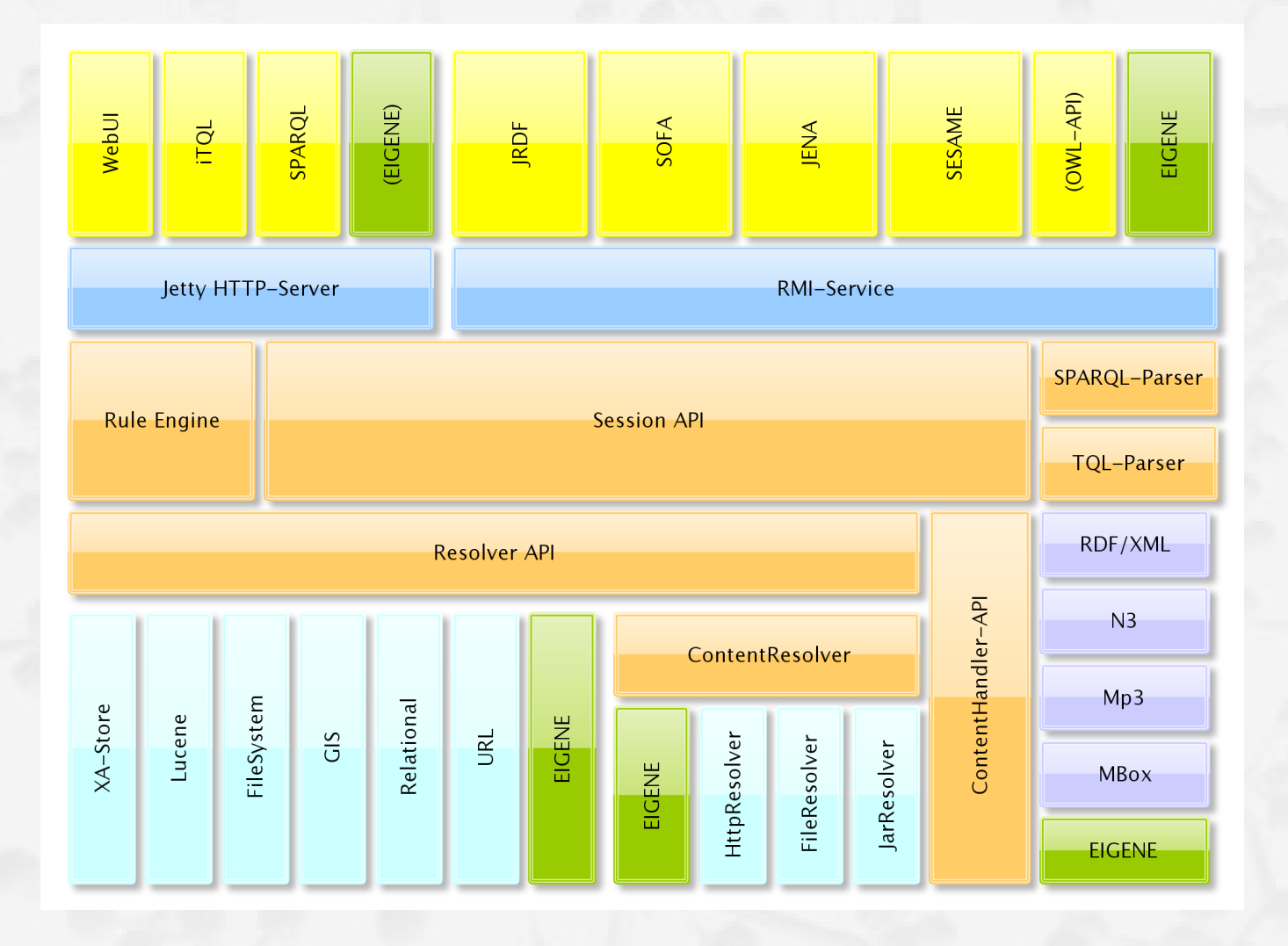

Semantic Web Technologien Steffen Schlönvoigt, HTWG Konstanz, Wintersemester 2009/10 RDF(S)-Frameworks

#### • Mulgara - Arbeiten mit JRDF

```
// Erstelle einen Graph (speicherbasiert)
Graph myGraph = new GraphImpl();
```

```
// Elemente werden über eine ElementFactory erstellt
GraphElementFactory myFactory = myGraph.getElementFactory( );
String namespace = "http://www.example.com/family#";
```

```
// Erstellen wir zunächst benötigte Ressourcen
URIReference birgit = myFactory.createResource( new URI( namespace,
                                                          "Birgit" ) );
URIReference hasName = myFactory.createResource( new URI( namespace,
                                                         "hasName" );
Literal name = myFactory.createLiteral( "Birgit" );
```

```
// Das fügen wir nun zu einem Triple zusammen
Triple statement = myFactory.createTriple( birgit, hasName, name );
```

```
// Das Statement kann nun zum Graph hinzugefügt werden
myGraph.add( statement );
```
#### Mulgara Semantic Store - Modelltypen in Mulgara

- Werden bei Erzeugung des Models übergeben
- Standard mulgara:Model
	- Normales Model auf eigenem (XA) Store
	- XA Store performante Implementierung basierend auf B-Bäumen
	- dreiteilig aufgebaut:
		- Node Pool: Für jede Ressource eine eindeutige numerische ID
		- String Pool: Bildet Ids des NP auf eigentliche Daten ab
		- Statement Store: Verknüpfungen zwischen Ids des NP
- mulgara:ViewModel
	- Temporärer Graph der kombinierte Sicht auf mehrere Graphen gleichzeitig bietet
	- Kombination von Graphen als Vereinigung / Schnittmenge
	- Schreiben nicht möglich
- mulgara:Lucene
	- Volltext-Index-Modell basierend auf Suchmaschine Lucene
	- Literale als Objekt werden direkt indiziert
	- URIs als O werden als URL behandelt und abgerufen/Inhalt indiziert
	- Anfragen hierbei mit Unschärfe möglich (Groß/Klein/Wortteile...)

#### Mulgara Semantic Store - Modelltypen in Mulgara

- mulgara:XMLSchemaModel
	- Datentyp-Graph
	- Enthalten konzeptuelle jede wahre Aussage für einen Datentyp
	- Beispielsweise 1<2, Heiligabend ist vor Sylvester ...
	- Prädikate mulgara:lt, mulgara:gt, mulgara:after, mulgara:before
- mulgara:TypeModel
	- Zur Typisierung von RDF-Knoten (Resource, Literal, B-Node)
	- Ermöglicht in Anfragen, das etwa nur Literale geliefert werden
- mulgara:FileSystemModel
	- Informationen über das Dateisystem
		- Lese-/Schreibberechtigungen
		- Dateigrößen
		- Besitzer
		- Funktionieren ähnlich wie mulgara:View

#### Mulgara Semantic Store – Resolver SPI

- Schnittstelle zur Integration externer Inhalte
- Plugin-fähig
- Protokollbasiert wird ein passender Resolver gewählt
- Resolver kümmert sich um das Empfangen von Inhalten
- Verarbeitung von Inhalten durch ContentHandler
- ContentHandler wird anhand des Mime-Type der Daten ermittelt
- Passender ContentHandler liefert dann die Triple
	- Contenthandler bereits vorhanden für
		- RDF/XML
		- **Mailbox**
		- MP3

– ...

#### Mulgara Semantic Store – Resolver SPI

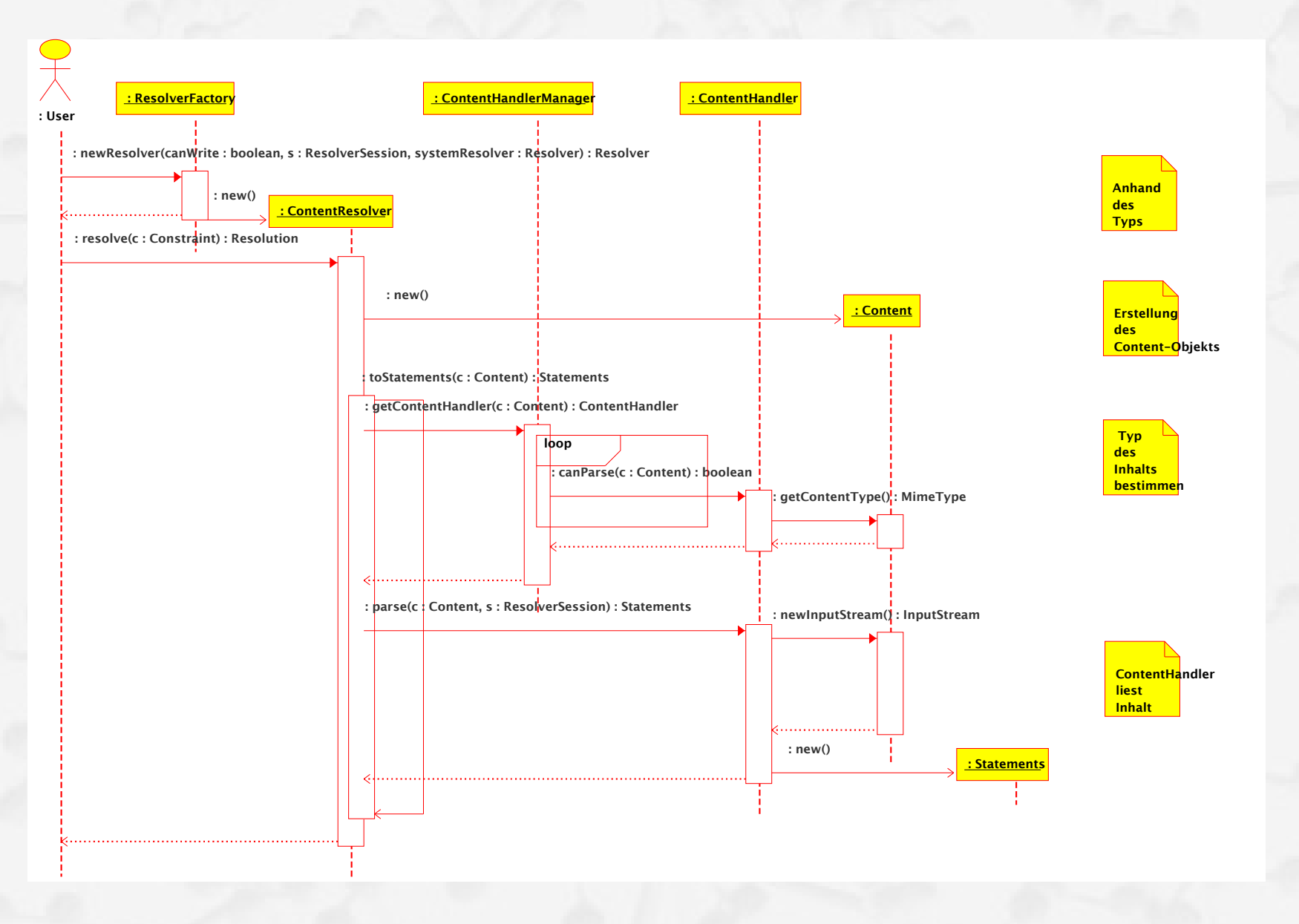

Semantic Web Technologien Steffen Schlönvoigt, HTWG Konstanz, Wintersemester 2009/10 RDF(S)-Frameworks

#### Mulgara Semantic Store – Topaz Project

- [http://www.topazproject.org](http://www.topazproject.org/)
- Java-Bibliothek zur RDF-basierten Speicherung und Arbeit mit Objekten
- Orientiert sich sehr stark an ORM-Technologien (Object-Relational-Mapping)
- Vorbild: Hibernate Framework
- Idee:
	- Persistente Daten auf dem Triple-Store sollen auf klassenbasierte Objekte abgebildet werden
- Objektorientierte Konzepte wie Vererbung, Komposition und Assoziation werden berücksichtigt
- Zusätzlich: OQL Object Query Language Anfragen basierend auf Objekten anstatt auf Triplen

• Topaz - Object-Triple-Mapping Bezug zu SW-Elementen wird per Annotation hergestellt

```
@Entity(graph="family", types={"ex:Person"})
public class Person
{
```

```
private URI id;
private String name;
```
…

...

}

```
@Id
public void setId( URI id ){ this.id = id; }
public URI getId() { return this.id; }
```

```
@Predicate(uri="ex:hasName")
public void setName( String name ){ this.name = name; }
public String getName( ){ return this.name; }
```
#### • Arbeiten mit Topaz Objekten

```
Session session = sessFactory.openSession();
Transaction txn = session.beginTransaction( );
```
URI birgitUri = URI.create( family + "Birgit" );

```
// Objekt erstellen
Person birgit = new Person( birgitUri );
birgit.setName( "Birgit" );
birgit.setWohnort( "Allensbach" );
…
```
// Objekt in den TripleStore schreiben session.saveOrUpdate( birgit );

…

// Objekt aus dem Store abrufen und auf dessen Eigenschaften zugreifen Person person2 = session.get( Person.class, familiy+"Stephan" ); System.out.println( person2.getWohnort( ) );

## Sprachen des Semantic Web

# Jena

Semantic Web Technologien Steffen Schlönvoigt, HTWG Konstanz, Wintersemester 2009/10 RDF(S)-Frameworks

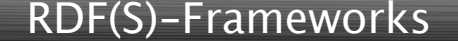

#### Jena (Seit Herbst 2009: OpenJena)

- Zunächst von Hewlett Packard im Rahmen des Semantic Web Research Forschungsprogramm (etwa 2000) entwickelt
- Als Open Source Software freigegeben worden
- Mittlerweile marktführendes Framework für die Implementierung Semantik-gestützter Applikationen
- Riesiger Funktionsumfang
- Einfach zu erlernendes API
- Hervorragend dokumentiert (für ein Open Source Projekt)
- Große Community mit Erweiterungen

[http://www.openjena.org](http://www.openjena.org/) [http://jena.sourceforge.net](http://jena.sourceforge.net/)

#### Jena – Data Abstraction Layer

- DAL basiert auf JDBC (Java DB Connectivity)
- Einheitlicher Zugriff auf relationale Datenbanken zur persistenten Speicherung von Triplen
- Gleiche Verwendung von Schnittstellen bei persistentem und speicherbasiertem Modell
- Direkt von Jena unterstützte DBMS:
	- MySQL, HSQLDB, PostgreSQL, Oracle, MS SQL
- Weitere Implementierung (z.B: IBM DB2) von Drittanbietern

#### Jena – Import / Export von Graphen

#### – Große Menge unterstützter Formate:

- RDF/XML (ausführlich) und RDF/XML-ABBREV (abgekürzt)
- N3 / N-TRIPLE / TURTLE
- RDF Parser ARP ist eigenständiges Modul
	- Offene Schnittstelle

● …

- Keine Abhängigkeiten zum Rest von Jena
	- => auch für andere Frameworks verwendbar

#### Jena – Inferenz API

- Integration einer Vielzahl von Reasonern
- Einige Reasoner bereits in Jena vorhanden:
	- z.B. Zur einfachen aber effizienten Schlussfolgerung über die Properties rdfs:subPropertyOf und rdfs:subClassOf
	- Aber auch andere die schon den Umgang mit einfachen OWL-Konstrukten ermöglichen

– Über das API wird eine mächtige Reasoning-Engine für benutzerdefinierte Regeln zur Verfügung gestellt

#### Jena – Weitere interessante Features

- Verfolgen von Änderungen mit ModelChangedListener
	- Interface
	- Kann einfach implementiert und beim Model angemeldet werden
	- Listener-Pattern wie z.B: beim AWT / Swing
	- Methoden werden dann bei Veränderungen des Models aufgerufen
- SPARQL-Implementierung ARQ
	- Unterstützt Standard-Anfragen
		- SELECT, CONSTRUCT, DESCRIBE und ASK
	- Erweitert SPARQL um Modifikations-Statements (SPARQL/Update): – INSERT, DELETE …
- Diverse Kommandozeilen-Tools
	- Queries von der Kommandozeile aus
	- Schemagen: Ontology-Files  $\rightarrow$  Java-Source (Konstanteninterfaces)
- Und noch vieles mehr ...

#### • Jena Beispiel – Modell erstellen und füllen

```
// Erstellen eines leeren RDF – Modells
Model model = ModelFactory.createDefaultModel( );
```

```
// Festlegen einiger URIs
String familyUri = "http://example.com/family/";
String ontology = "http://example.com/ontology#";
```

```
// Erstellen einiger Eigenschaftstypen
Property hatVorname = model.createProperty( ontology + "hasFirstName" );
Property hatWohnort = model.createProperty( ontology + "livesInCity" );
Property istVaterVon = model.createProperty( ontology + "isFatherOf" );
Property istSchwesterVon =model.createProperty( ontology+"isSisterOf" );
```

```
// Erstellen der Resource "Birgit" (http://example.com/family/Birgit)
Resource birgit = model.getResource( familyUri + "Birgit" );
birgit.addProperty( hatVorname , "Birgit" );
birgit.addProperty( hatWohnort , "Allensbach" );
```

```
// Erstellen der Resource "Stephan" (http://example.com/family/Stephan)
Resource stephan = model.getResource( familyUri + "Stephan" );
stephan.addProperty( hatVorname, "Stephan" );
stephan.addProperty( hatWohnort, "Syrgenstein" );
```
// Erstellen der Resource "Hans" (http://example.com/family/Hans) Resource hans = model.createResource( familyUri + "Hans" ); hans.addProperty( hatVorname, "Hans" ); hans.addProperty( hatWohnort, "Syrgenstein" );

// Aussagen, dass Birgit die Schwester von Stephan ist birgit.addProperty( istSchwesterVon, stephan );

// Aussagen, dass Hans Vater von Birgit ist hans.addProperty( istVaterVon, birgit );

// Aussagen kann man auch direkt so erstellen: Statement statement = model.createStatement( hans, istVaterVon, stephan ); // Man muss das Statement dann aber separat zum Model hinzufügen model.add( statement );

```
// Zur Massenverarbeitung auch mit Arrays...
Statement[] statements = new Statement[1];
statements[0] = statement;
model.add( statements );
```

```
// … sowie mit Listen
List list = new ArrayList();
list.add( statement );
model.add( list );
```
Semantic Web Technologien Steffen Schlönvoigt, HTWG Konstanz, Wintersemester 2009/10 RDF(S)-Frameworks

#### • Jena Beispiel – Modell untersuchen

```
// Gib mit alle Elemente die Vater von jemandem sind
// da Subjekte immer Ressourcen sind, bekommen wir einen ResIterator
ResIterator parents = model.listSubjectsWithProperty( istVaterVon );
while (parents.hasNext()) {  
    Resource person = parents.nextResource();
    // Gib die URI der Ressource aus
    System.out.println(person.getURI());
}
```
// Gib mir alle Elemente, von denen jemand Vater ist // Da Objekte Literale oder Ressourcen sein können, bekommen wir einen // Node Iterator zurück NodeIterator children = model.listObjectsOfProperty( istVaterVon );

```
// Gib mir alle Elemente von denen Birgit Schwester ist
NodeIterator siblings = model.listObjectsOfProperty( birgit,
                                                                                                                                istSchwesterVon );
```
// Oder frag Birgit selbst (In dem Fall bekommen wir einen StmtIterator) StmtIterator moreSiblings = birgit.listProperties( istSchwesterVon );

#### • Jena Beispiel - Modell untersuchen 2

// Finden eines bestimmten Statements (Ist eine Aussage vorhanden) model.listStatements( birgit, istSchwesterVon, stephan );

// Gib mir alle Statements mit birgit als Subjekt, Stephan als Objekt model.listStatements( birgit, null, stephan );

// Gib mir alle Statements über Stephan model.listStatements( birgit, null, stephan );

// Gib mir alle Statements mit der istVaterVon Eigenschaft model.listStatements( null, istVaterVon, null );

• Jena Beispiel – Modelle persistieren mit Model.write()

// Einfache Ausgabe des Models nach System.out in RDF/XML-Form model.write( System.out );

// Anstelle von System.out können auch andere Output-Streams stehen File file = new File( filename ); FileOutputStream fos = new FileOutputStream( file ); model.write( fos );

// Ausgabe mit abgekürzter RDF/XML Syntax model.write( fos, "RDF/XML-ABBREV" );

// Ausgabe im N-Triple-Format mit Basis-URL für relative URIs model.write( fos, "N-TRIPLE", "http://www.example.org/" );

// Vordefinierte Formate: RDF/XML, RDF/XML-ABBREV, N-TRIPLE, TURTLE, N3

#### • Jena Beispiel - Modelle lesen mit Model.read()

// Zunächst müssen wir ein Model erstellen Model model = ModelFactory.createDefaultModel( );

// FileManager verwenden um eine Eingabedatei zu finden InputStream is = FileManager.get().open( inputFileName ); // es sollte überprüft werden ob is != null ist

// Nun können wir problemlos lesen (ohne Behandlung relativer URIs) model.read( is, null );

// Optional kann wieder ein RDF-Format angegeben werden model.read( is, null, "N3" );

// Vordefinierte Formate: RDF/XML, RDF/XML-ABBREV, N-TRIPLE, TURTLE, N3 // RDF/XMLABBREV ist hier gleichbedeutend mit RDF/XML // null bedeuted wieder RDF/XML

#### • Jena Beispiel - Modelle verschmelzen

```
// Zunächst erstellen wir uns 3 Modelle
Model model1 = ModelFactory.createDefaultModel();
Model model2 = ModelFactory.createDefaultModel();
Model model3 = ModelFactory.createDefaultModel( );
```

```
// Lesen wir die Informationen aus 2 Dateien
model1.read( new InputStreamReader( fileName1 ), "" );
model2.read( new InputStreamReader( fileName2 ), "" );
```

```
// Nun können wir die zwei Modelle einfach vereinen
model3 = model1.union( model2 );
```

```
// Und das verschmolzene Modell wieder ausgeben
model.write( System.out, "RDF/XML-ABBREV" );
```

```
• Jena Beispiel – Arbeiten mit RDF-Containern
  // Erstellung eines Bag
  Bag steiners = model.createBag( );
  // Iterator für hatWohnort-Statements, bei denen Ort mit "stein" endet
  StmtIterator iter = model.listStatements(
      new SimpleSelector( null, hatWohnort, (RDFNode) null ){
          public boolean selects( Statement s )
          {
             return s.getObject().toString().endsWith( "stein" );
          } } );
  // holen wir uns alle Subjekte des Iterators und fügen sie der Bag hinzu
  while( iter.hasNext( ) ){
      steiners.add( iter.nextStatement( ).getSubject( ) );
  }
  // Die Ausgabe sieht in etwa folgendermaßen aus:
  // …
  // <rdf:Description rdf:nodeID="A3">
  // <rdf:type rdf:resource="http://www.w3.org/1999/02/22-rdf-syntax-ns#Bag" />
  http://www.example.com/family/Stephan" />
  // <rdf: 2 rdf:resource="http://www.example.com/family/Hans" />
  //    …
  // </rdf:Description>
```
#### • Jena Beispiel - Arbeiten mit Persistenz

```
// DB Parameter einstellen
String M_DB_URL = "jdbc:mysql://localhost/jenatest";
String M_DB_USER = "testuser";
String M_DB_PASS = "testpass";
String M_DB = "MySQL";
String M_DBDRIVER_CLASS = "com.mysql.jdbc.Driver";
// DB Treiber Klasse laden
Class.forName( M_DBDRIVER CLASS );
// Connection zur Datenbank erstellen
IDBConnection connection = new DBConnection( M_DB_URL, M_DB_USER,
                                                                                               M_DB_PASS, M_DB );
```
// ModelMaker für die Connection erstellen ModelMaker maker = ModelFactory.createModelRDBMaker( connection );

```
// Standard Model erstellen ...
Model defModel = maker.createDefaultModel();
```

```
// ... oder existierendes Modell öffnen
Model existingModel = maker.openModel();
```
// alles weitere wie bisher – Jena kümmert sich um die Persistenz

- Jena Beispiel Arbeiten mit Persistenz
- Benannte Modelle:

```
// benanntes Modell erstellen
Model namedModel = maker.createModel( "MyNamedModel" );
```
// existierendes benanntes Modell öffnen Model previousNamedModel = maker.openModel( "MyStoredNamedModel" );

```
// Prüfen ob Model auf Datenbank existiert
ModelRDB model;
if( !connection.containsModel( modelName ) )
   model = ModelRDB.createModel( connection, modelName );
else 
   model = ModelRDB.open( connection, modelName );
```
#### Jena - Ist auf den Rechnern im Pool F033 installiert

- Zum Programmieren müssen einfach die nötigen JAR-Files aus dem lib Unterverzeichnis von Jena eingebunden werden:
	- jena.jar
	- $\cdot$  log4j- $*$ .jar
	- $\cdot$  slf4j- $\cdot$ iar
	- $\cdot$  slf4j-log4j\*-\*.jar
	- xercesImpl.jar
- Unter Eclipse:
	- Project Properties
	- Java Build-Path
	- Libraries
	- Add External JARs
- Happy Hacking !

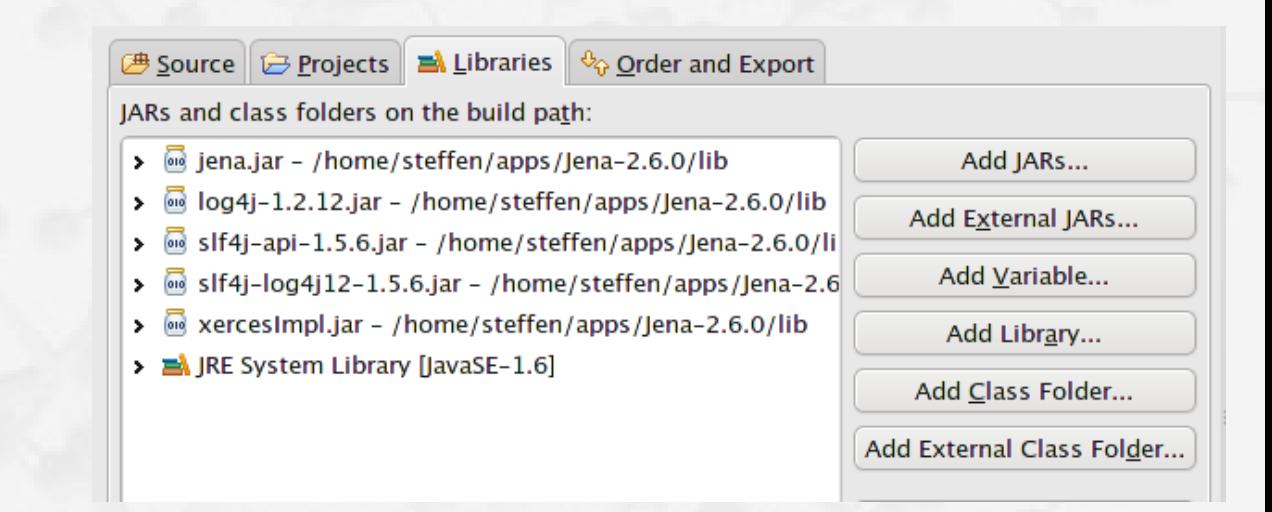

## Noch Fragen ?

Semantic Web Technologien Steffen Schlönvoigt, HTWG Konstanz, Wintersemester Youghter RDF(S)-Frameworks

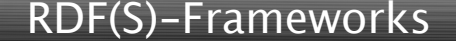

#### • Literatur:

- Buch "Semantic Web Grundlagen", Springer Verlag 2008 Pascal Hitzler, Markus Krötzsch, Sebastian Rudolph, York Sure ISBN: 978-3-540-33993-9
- Sesame Dokumentation <http://www.openrdf.org/documentation.jsp>
- Mulgara Tutorial / Dokumentation <http://docs.mulgara.org/> <http://www.mulgara.org/trac/wiki>
- Jena RDF-API Tutorial [http://openjena.org/tutorial/RDF\\_API/index.html](http://openjena.org/tutorial/RDF_API/index.html)
- Umfangreiches Tutorial von IBM zu Jena: <http://www.ibm.com/developerworks/xml/library/j-jena/>
- JENA API-Docs <http://jena.sourceforge.net/javadoc/index.html>